# KARTA VLOŽENÍ

OBRÁZKY A TVARY SNÍMEK OBRAZOVKY (SNAPSHOT) **SMARTART** TABULKA A GRAF HYPERTEXTOVÝ ODKAZ MULTIMÉDIA

# NÁSTROJE KARTY VLOŽENÍ

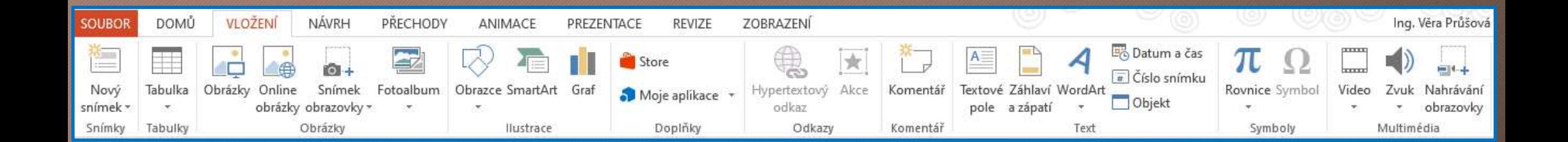

# VLOŽENÍ OBRÁZKU

### **OBRÁZKY**

• přidání obrázku z uloženého místa v počítači (Průzkumník) v vožemí

#### ONLINE OBRÁZKY

• vyhledávání obrázků pomocí vyhledávače Bing

#### KARTA FORMÁT (NÁSTROJE OBRÁZKU)

- karta přibývá automaticky po označení obrázku
- následná úprava vloženého obrázku

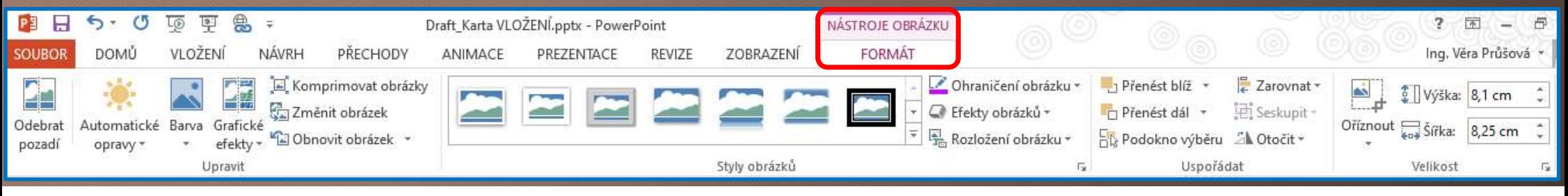

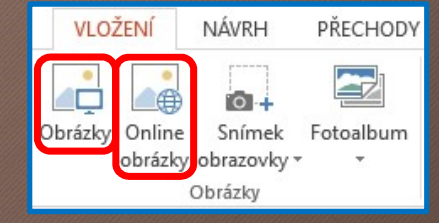

#### OBRÁZKY

# VLOŽENÍ TVARU (OBRAZCE)

# PO VLOŽENÍ TVARŮ MŮŽEME:

- upravovat jejich velikost (táhneme za roh)
- měnit jejich natočení (pomocí kulaté šipky nahoře u tvaru)  $Q$
- je přesouvat (pomocí "rozvětvené" šipky)  $+$
- je seskupovat (pak se chovají už jen jako jeden obrázek) E Seskupit

## KARTA FORMÁT (NÁSTROJE KRESLENÍ)

- karta přibývá automaticky po vytvoření / označení tvaru
- následná úprava vlastností tvaru

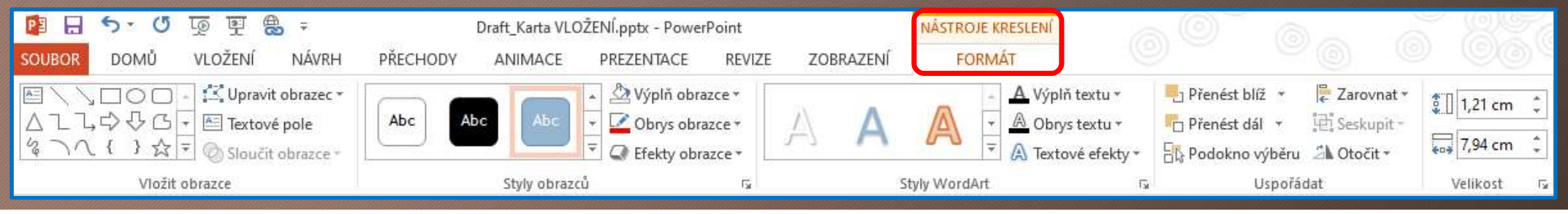

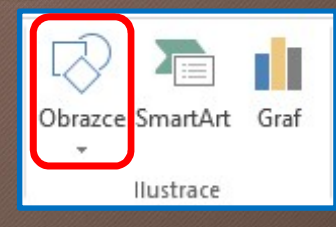

**ILUSTRACE** 

# VLOŽENÍ SNÍMKU OBRAZOVKY (SNAPSHOT)

## SNÍMEK OBRAZOVKY

- vložení dostupných oken (která máme na počítači otevřeny)
- pořízení výřezu obrazovky (WIN+SHIFT+S)

#### KARTA FORMÁT (NÁSTROJE OBRÁZKU)

- opět tato karta přibývá automaticky po označení obrázku
- následná úprava vloženého obrázku (výřezu obrazovky)

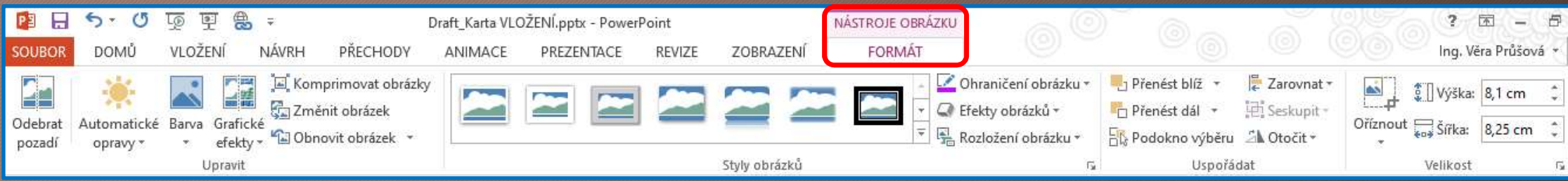

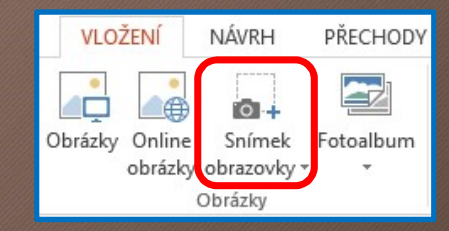

**OBRÁZKY** 

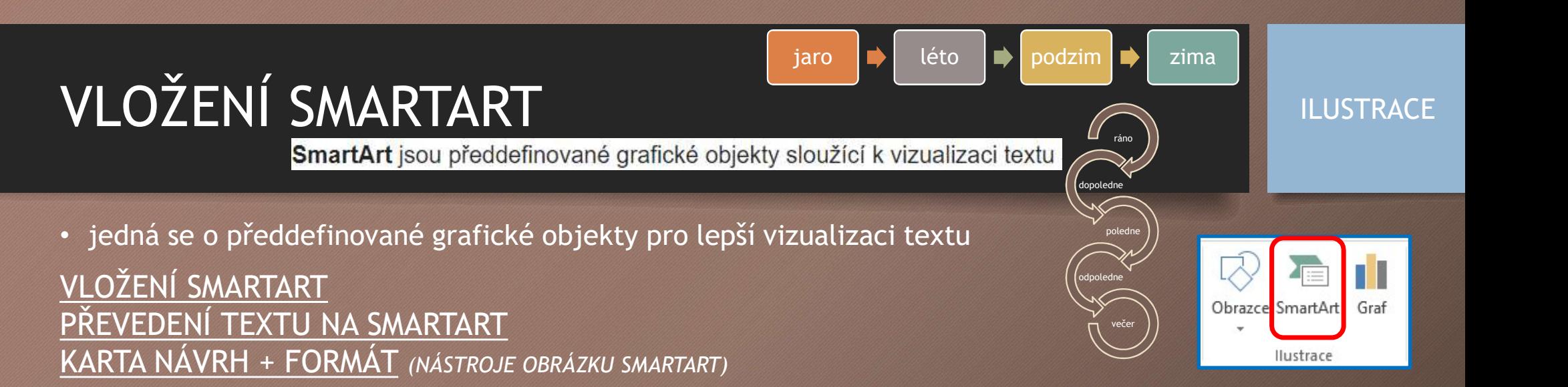

• karty přibývají automaticky po vytvoření SmartArt pro úpravu jeho vlastností

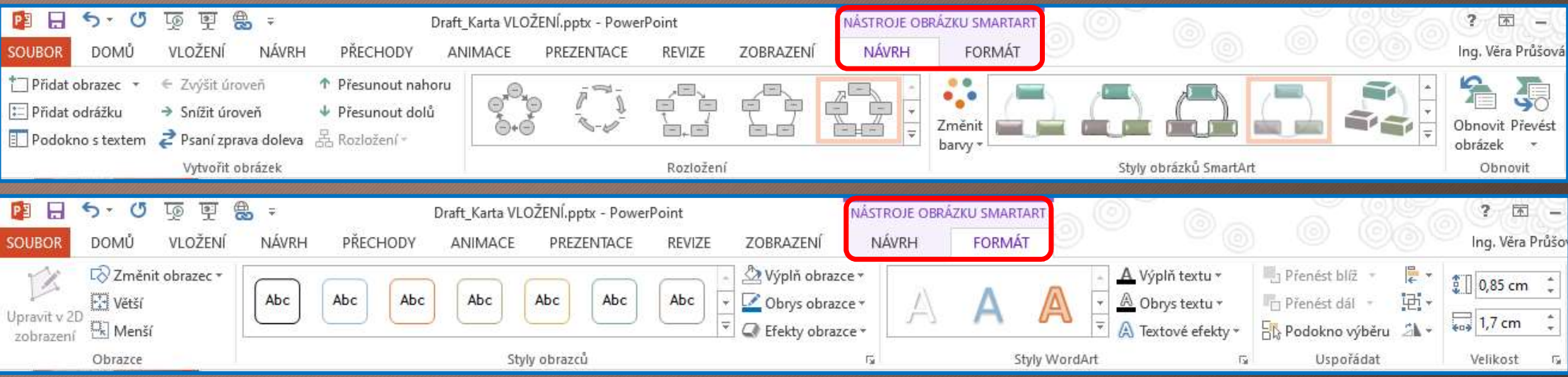

# VLOŽENÍ TABULKY

• obdobný přístup jako ve Wordu

## KARTA NÁVRH + FORMÁT (NÁSTROJE TABULKY)

- karty přibývají automaticky po vytvoření / označení grafu
- slouží k následné úpravě vlastností grafu

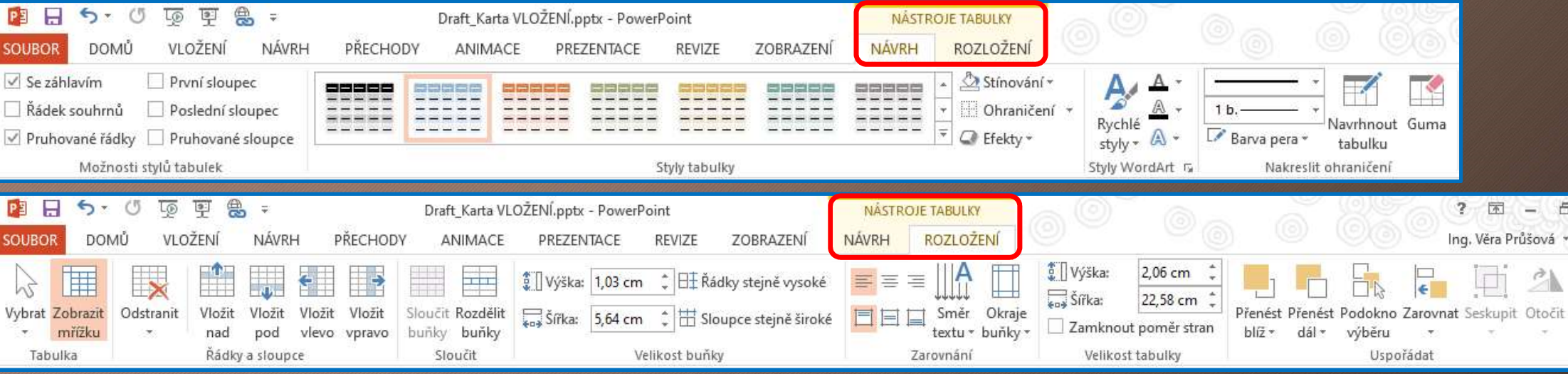

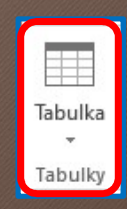

**TABULKY** 

# VLOŽENÍ GRAFU

• obdobná práce jako ve Wordu

# KARTA NÁVRH + FORMÁT (NÁSTROJE GRAFU)

- karty přibývají automaticky po vytvoření / označení grafu hlesní kontrakce hlesní kontrakce hlesní kontrakce
- slouží k následné úpravě vlastností grafu

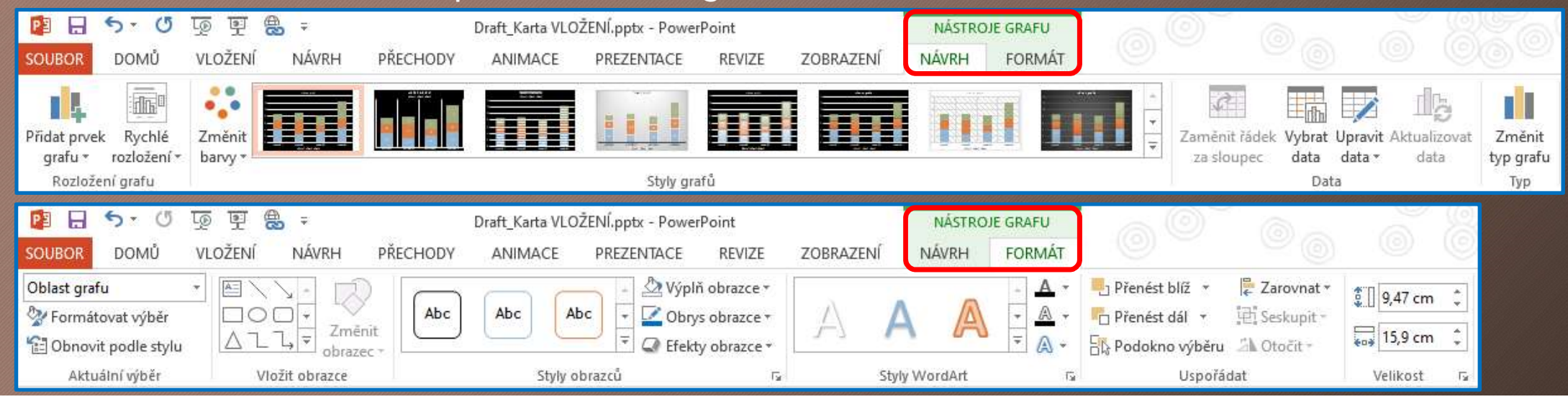

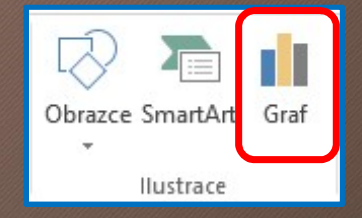

# VLOŽENÍ HYPERTEXTOVÉHO ODKAZU

• odkaz může být umístěn na textu nebo obrázku

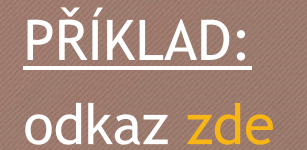

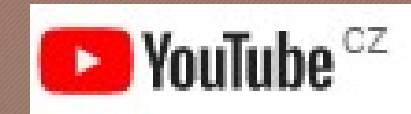

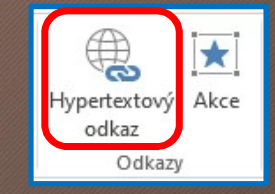

**ODKAZY** 

# VLOŽENÍ MULTIMÉDIÍ **VLOŽENÍ MULTIMÉDIÍ**<br>• přímo do snímků můžeme vkládat videa z YouTube nebo počítače<br>• zároveň lze provádět nahrávání obrazovky

- 
- zároveň lze provádět nahrávání obrazovky

MULTIMÉDIA

#### PŘÍKLADY:

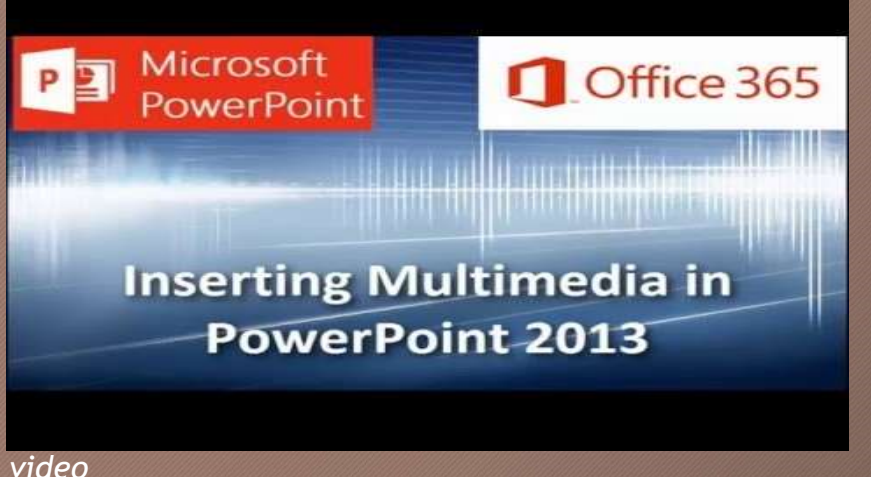

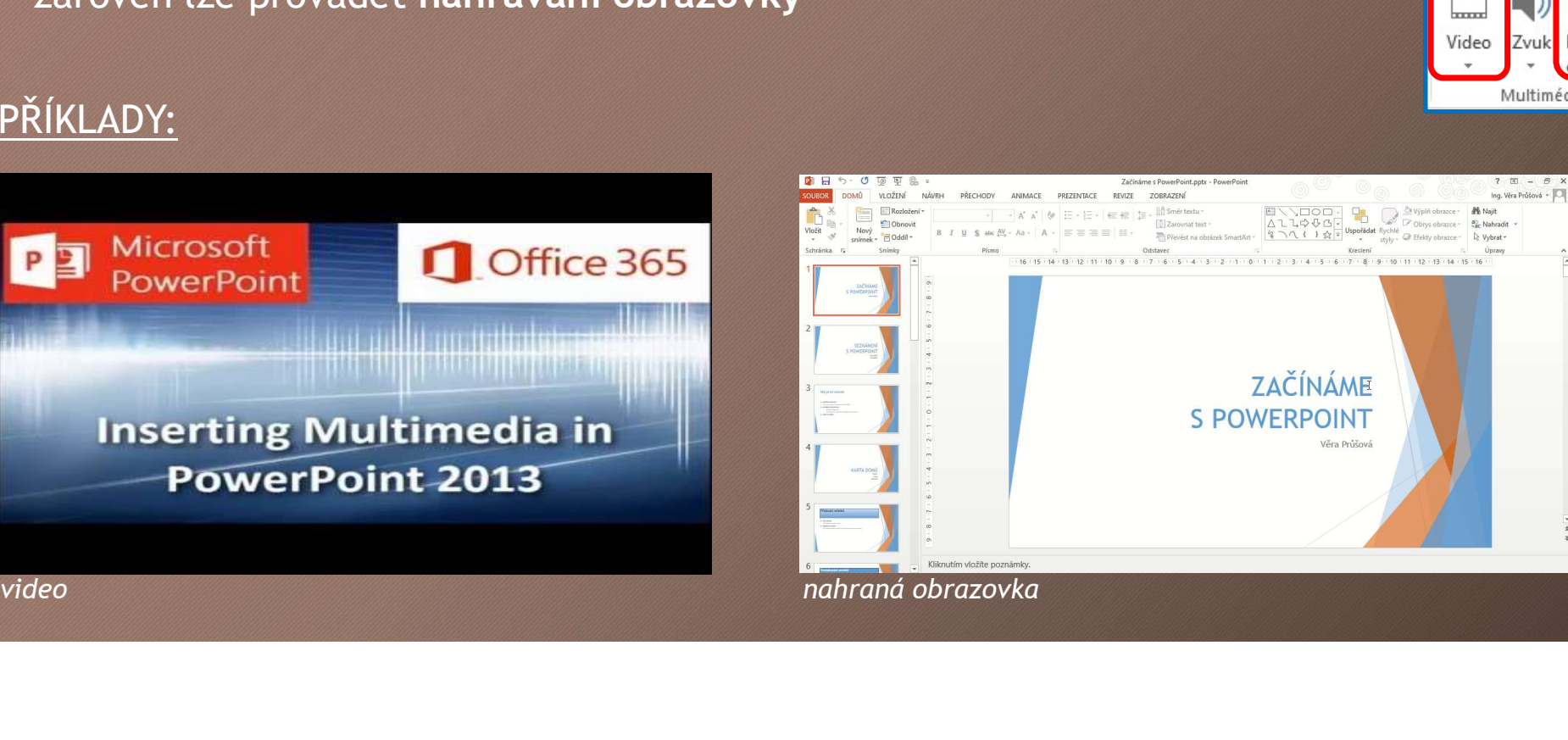

# ZDROJE

- NAVRÁTIL, P., JIŘÍČEK, M. S počítačem nejen k maturitě 2. díl. 9. vyd. Prostějov : Computer Media, 2016. ISBN 978-80-7402-253-1. s. 21-25.
- SALI KACELI, 2015. PowerPoint 2013 Tutorial: A Comprehensive Guide Samuel Correctively - Articles Correctively Insertion Correctively Institute Correctively Insertion Prostessor<br>Design & Present Effectively | Inserting Images, Shapes and Snapshots in<br>Design & Present Effectively | Inserti PowerPoint 2013, YouTube Video. [cit. 2020-04-02]. Dostupné z: https://www.youtube.com/watch?v=IZgTcqwu\_LQ#t=22m52s -<br>NAVRÁTIL, P., JIŘÍČEK, M. S *počítačem nejen k maturitě - 2. díl.* 9. vyd.<br>Prostějov : Computer Media, 2016. ISBN 978-80-7402-253-1. s. 21-25.<br>SALI KACELI, 2015. *PowerPoint 2013 Tutorial: A Comprehensive Guide-*<br>Design
- SALI KACELI, 2015. PowerPoint 2013 Tutorial: A Comprehensive Guide -<br>Design & Present Effectively | Inserting SmartArt in PowerPoint 2013,<br>YouTube Video. [cit. 2020-04-02]. Dostupné z: https://www.youtube.com/watch?v=IZgTcqwu\_LQ#t=35m22s

# ZDROJE

- EXALI KACELI, 2015. *PowerPoint 2013 Tutorial: A Comprehensive Guide Design &<br>Present Effectively | Inserting Charts and Tables in PowerPoint 2013, YouTube Video.<br>[cit. 2020-04-02]. Dostupné z:<br>https://www.youtube.com/wa* PROJE<br>PRESENT EFFECTIVE INSERTING COMPRETENT CONTROLLY ACCORDING CHARTS AND RESENT Effectively | Inserting Charts and Tables in PowerPoint 2013, YouTube Video.<br>Present Effectively | Inserting Charts and Tables in PowerPoin https://www.youtube.com/watch?v=IZgTcqwu\_LQ#t=30m43s **EXALI KACELI, 2015.** PowerPoint 2013 Tutorial: A Comprehensive Guide - Design &<br>Present Effectively | Inserting Charts and Tables in PowerPoint 2013, YouTube Video.<br>Cit. 2020-04-02]. Dostupné z:<br>https://www.youtube.com/w PROJE<br>Present Effectively | Inserting Charts and Tables in PowerPoint 2013, YouTube V<br>Present Effectively | Inserting Charts and Tables in PowerPoint 2013, YouTube V<br>|cit. 2020-04-02]. Dostupné z:<br>|https://www.youtube.com/
- https://www.youtube.com/watch?v=IZgTcqwu\_LQ#t=39m47s
- SALI KACELI, 2015. *PowerPoint 2013 Tutorial: A Comprehensive Guide Design &*<br>Present Effectively | Inserting Charts and Tables in PowerPoint 2013, YouTube Video.<br>[cit. 2020-04-02]. Dostupné z:<br>https://www.youtube.com/ SALI KACELI, 2015. *PowerPoint 2013 Tutorial: A Comprehensive Guide - Design &*<br>Present Effectively | Inserting Charts and Tables in PowerPoint 2013, YouTube Video<br>[cit. 2020-04-02]. Dostupné z:<br>inttps://www.youtube.com/wa https://www.youtube.com/watch?v=IZgTcqwu\_LQ#t=53m55s